# **Instructions finition spéciale : Découpe laser**

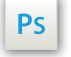

Travaillez sur le calque Quadri, utilisez les repères visuels, des cadres, et une fois votre maquette finalisée, **masquez ou supprimez les calques de repères pour qu'ils n'apparaissent pas sur le fichier final** : il ne doit y avoir que les traits de coupe, et votre visuel.

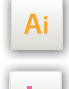

 $\mathsf{Id}$ 

Les calques dans les fichiers Illustrator et InDesign indiquent les différentes zones à respecter lors de la création de vos fichiers destinés à l'impression.

Ils sont verrouillés et non imprimables.

#### **NE PAS LES DÉVERROULLER POUR LES UTILISER :**

À l'enregistrement en EPS ou PDF, ils n'apparaîtront pas (sauf le calque de repères) : si vous les réactivez, EXAPRINT ne saurait être tenu pour responsable.qui ne doivent pas être coupés lors de la découpe doivent s'inscrire dans cette zone.

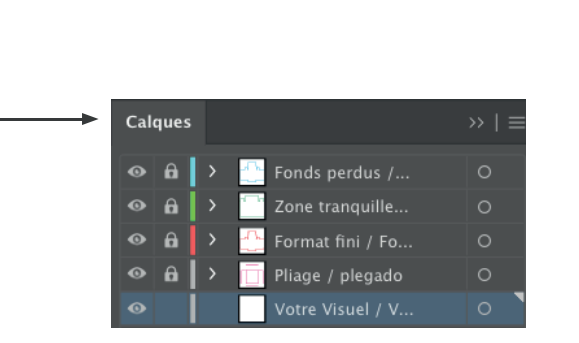

### **Fichiers à fournir**

- **•** 1 fichier/calque vectoriel (ou Bitmap 600 dpi) sans tramé pour la découpe laser, avec les éléments découpés en Magenta 100%.
- **•** 1 fichier quadri pour l'impression.
- **•** 1 fichier de contrôle de simulation (optionel mais recommandé).

#### **Logiciels de travail Légende des gabarits**

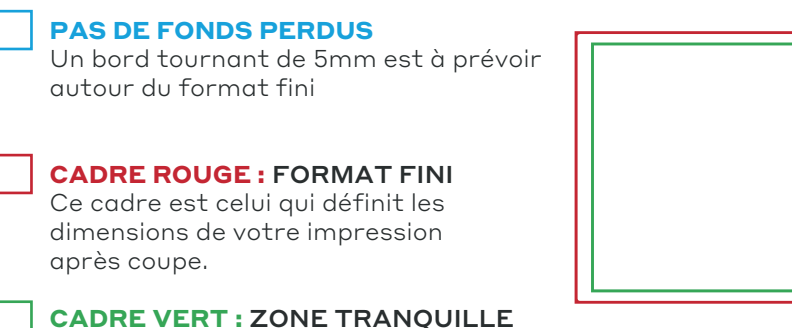

Malgré sa précision, la coupe peut être légèrement décalée. Ce cadre définit les marges intérieures de sécurité. Tous les éléments qui ne doivent pas être coupés lors de la découpe doivent s'inscrire dans cette zone.

Pensez à exporter le fichier en CMJN, les éléments en RVB pouvant générer des défauts ou écarts de conversion colorimétriques.

### **Limites techniques, les bases**

- Blanc tournant (tout autour du format fini) : 5 mm
- Zone tranquille : 3 mm
- Épaisseur filets minimum : 0,25 pt
- **•** Espacement minimum entre 2 traits : 1 mm
- **•** Limites techniques pour la finition : cf page 3/4

# **Instructions finition spéciale : Découpe laser**  $\frac{2}{2}$

## Il vousfautnousfournir IMPÉRATIVEMENTUN FICHIER VECTORIEL pour la découpe laser :

■ Tous les tracés doivent être pleins (pas de contours).

Pathfinder

Pathfinders:

Modes de la forme :

画

■ Tous les tracés doivent être fermés et regroupés. Utilisez pour ce faire la fonction «Réunion» de la palette «Pathfinder» en sélectionnant tous les tracés de découpe.

Décomposer

Vérifiez (Cmd/Ctrl + Y) qu'il n'y a pas de chevauchements de tracés.

■ Les masques sont à bannir, ils génèrent trop d'erreurs dans la découpe. Vérifiez les formes en mode tracé systémathiquement.

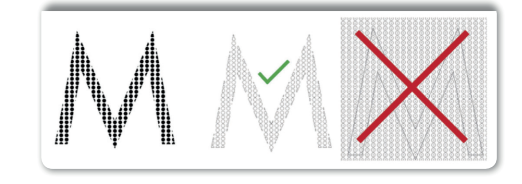

**■ Diamètre du faisceau :** La découpe se fait par un laser d'un diamètre de 0,5mm. Les pointes seront arrondies à ce diamètre.

$$
\bullet \qquad \bullet \quad 0,5 \text{mm} = 1,41 \text{pt}
$$

disparaît. **1mm = 2,83pt**

Distance min entre 2 découpes laser : La distance entre deux découpes laser doit être de minimum 1 mm, en dessous la matière (papier)

■ Points d'accroche : Ceux (type pochoir) doivent au minimum mesurer 1mm d'épaisseur. Ce sont des éléments fragiles et qui peuvent facilement se détacher.

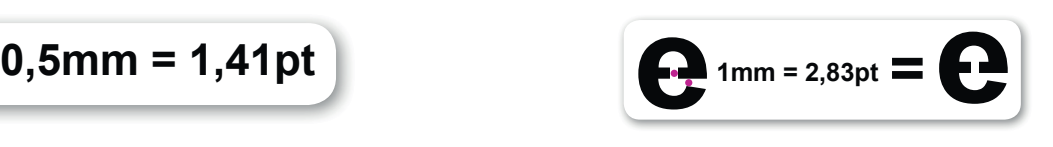